# omputer

# **BITS AND BYTES**

# **March 2015**

**http://mcc.apcug.org/**

Midland Michigan

### President Piper's Ponderings….

I have good news and bad news for our March meeting. The good news: I will be at full strength and back for our meeting. The bad news: I will be at full strength and …

Our February meeting proved that TeamViewer and Skype work, but there are bugs to be worked out. Both have their strengths and weaknesses, and I want to hear from the membership if you think it is worth the hassle on both ends to use one of these programs at our future meetings. I intend to attempt to record our meeting in March. This is an alternative to Skype or TeamViewer.

March will have 2 or 3 meeting topics: Remote Assistance, Router Upgrade and Using our New Projector. Carol and Howard will show us how they use Remote Assistance to fix client's computers. I will show how to upgrade the firmware in a router. Bill will help us understand all the additional capabilities of our new projector.

I have been given 3 inkjet printers, but I have not been able to bring them to the meetings. I want to give them a deserving home. Let me know if you have such a home.

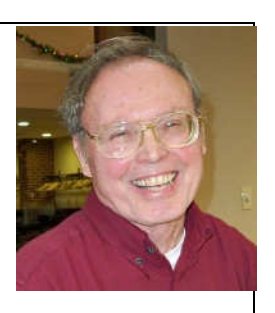

We acquired 2 new members, but lost 1 in February. The Club can always use new members to broaden our base of ideas and possible programs.

I have some interesting raffle items for March as well as a couple unique give-aways. I look forward to seeing your smiling face.

(The above comments are the opinion of the author and do not necessarily reflect the views of the Midland Computer Club.)

# GENERAL CLUB MEETING

Midland Community Center, 2001 George St., Midland MI Room K111, Barstow Shipps Wing

Wednesday, March 25, 2015 7:00 P.M. Topics: Remote Assistance, Epson Projector, Router Firmware Upgrades

### 2015 BOARD MEMBERS

### MCC OFFICERS

President Larry Piper larryp56@chartermi.net Treasurer Jan Ensing btiger6@yahoo.com Membership Gary Ensing btiger6@gmail.com Editor & Webmaster Carol Picard webbyte@yahoo.com

### AT-LARGE BOARD MEMBER

Joe Lykowski joseph@lykowski.com

### PROGRAM COORDINATORS

Howard Lewis lewis3ha@chartermi.net Bill Tower tower.w@gmail.com Please let Howard or Bill know of topics you

would like covered at future meetings.

### PUBLICITY

Al Adams aladams12@yahoo.com

# Board Meeting

Thursday, April 9, 2015 7:00 PM Chapel Lane Presbyterian Church, 5501 Jefferson Ave., Midland MI

### Useful, useless and strange (in no particular order) Web Sites:

http://www.irs.gov/Refunds Check to find out the status of your tax refund.

### https://www.gazelle.com/

If you have same electronic gadgets you wish to sell, you can find how much they are worth and try to sell them on this site.

### http://www.alibris.com/

Buy or sell used books on Alibris. They handle fiction, textbooks, religion, history, cook books, children's books and more.

### http://tinyurl.com/4ld2q7

Download hundreds of high resolution images for your personal use.

### http://map.ipviking.com/

Norse is a technology company who owns thousands of data centers and key internet hardware around the world. They frequently experience DoS attacks on their data centers and have developed a graphical way to see where the attacks come from and who is being attacked. It makes an interesting chart. It sort of looks like a "war games" map. A plain DoS attack stands for "denial of service", which basically means bombarding a web site with so many requests so that it slows down or fails altogether.

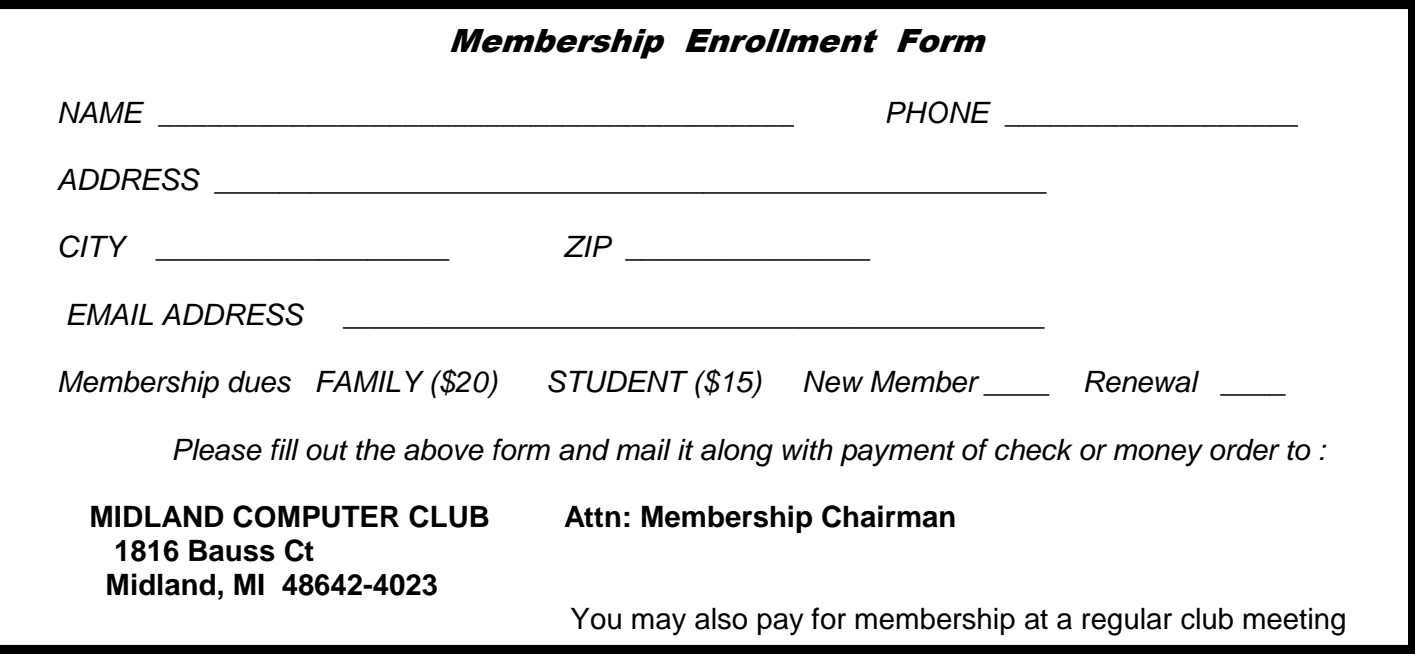

### Tips, Tricks & Techniques

### **Roku 3 or Roku Streaming Stick - project your device to television wirelessly**

Project computer screen and sound to your television. Works with Windows 8.1 devices and some Android devices. Doesn't work with Apple products.

### **Roku:**

Turn on television change input to Roku Make sure screen mirroring is enabled Go to Settings - System - Screen mirroring (beta) - make sure Enable screen mirroring is checked

Return to Roku Home screen

### **Windows 8.1**

To connect:

open Charms click Devices

click Project

click the name of your Roku device

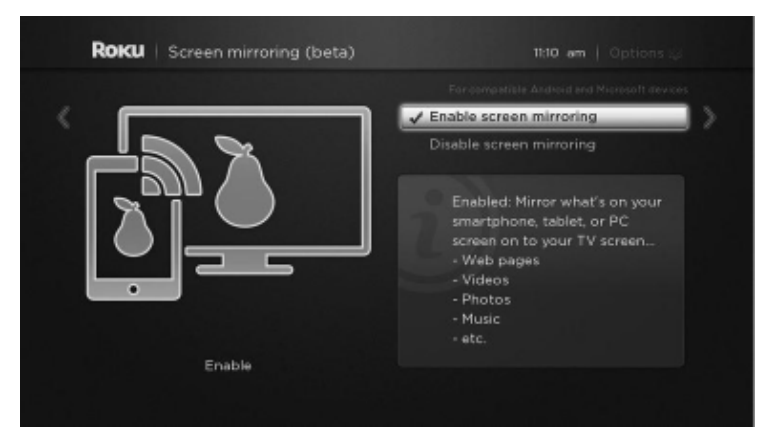

Video and sound from your Windows 8.1 device will be seen/heard through your television. If what you are seeing on your device doesn't match what is displayed on your television, go to Charms - Devices - Project and make sure Duplicate is selected.

To disconnect:

open Charms click Devices click Project click Disconnect

### **Android**

Minimum requirement is Android version 4.4.2. Screen mirroring option varies by device. Under Settings, possible locations are Display, More Settings, Screen Mirroring, Connect and Share.

### **IRS TAX SCAM - Reported in Midland Daily News - March 7, 2015**

If you get a phone call from someone claiming to be from the IRS, there are steps you can take, according to the media release.

If you know you owe taxes or you think you might owe taxes, call the IRS at (800) 829-1040. The IRS employees at that line can help you with a payment issue, if there really is such an problem.

If you know you don't owe taxes or have no reason to think that you owe any taxes — for example, you've never received a bill or the caller made some bogus threats -— then call and report the incident to the Treasury Inspector General for Tax Administration at (800) 366-4484.

If you've been targeted by this scam, you should also contact the Federal Trade Commission and use the "FTC Complaint Assistant" at FTC.gov, and add "IRS Telephone Scam" to the comments of your complaint.

### Tips, Tricks & Techniques (cont.)

Officials state a real IRS contact with taxpayers is likely to occur by mail. The IRS does not contact taxpayers by email, text message or social media, and does not ask for confidential access information for credit cards, banks or other financial accounts.

### **Adding folder to Libraries in Windows 7 - Windows Explorer**

When you open Windows Explorer, in the left hand column, there are a number of items displayed. Libraries is usually listed. Within Libraries are links to commonly used folders, e.g., Documents, Pictures, Videos. If you have a folder that you often access by drilling down through a series of folders, you can make the folder more accessible by creating a Library for it, or adding it to an existing Library.

There are multiple ways to accomplish this. Two are included here. For more options, check out this article: http://www.sevenforums.com/tutorials/585-library-include-folder.html

To add a new Library under the main Libraries heading: right click on Libraries pause mouse pointer over New and menu will pop out click Library type a name for the Library and press Enter double click on the new Library

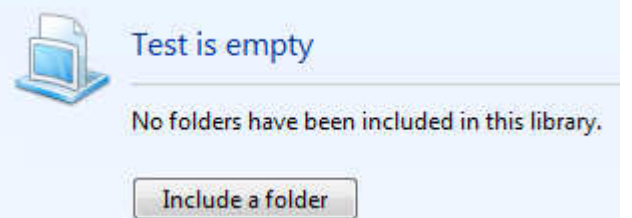

click Include a folder navigate to the folder you want to include click Include Folder

To include a folder in an existing Library:

Navigate to and right click on the folder you want to include

Pause mouse pointer over *Include in library* and menu will pop out

Click the name of the Library you want the folder to appear under, or click Create new library

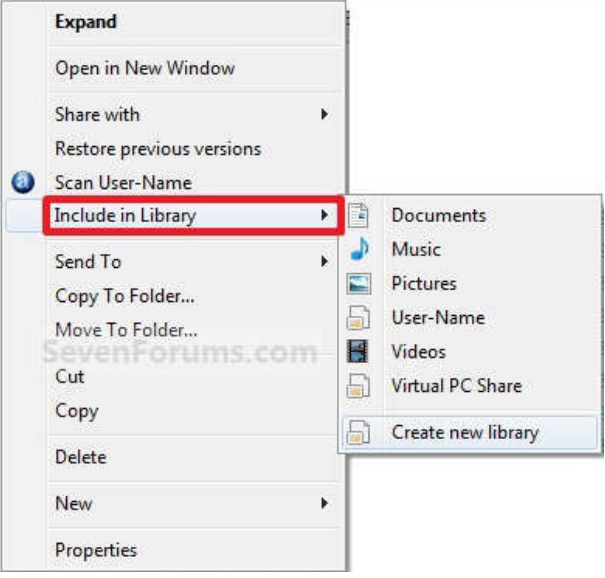

### ARTICLE INDEX

**It Takes a Village (of Devices to Meet My Computing Needs) -- Page 5**  Greg Skalka, President, Under the Computer Hood User Group, CA **Search Options – Windows 8.1 -- Page 7**  Rosita Herrick, Director, Sarasota Technology Users Group, FL **Windows 8.1 Advanced Tools -- Page 9**  Rosita Herrick, Director, Sarasota Technology User Group, FL **IoTMT (Internet of Too Many Things) -- Page 11**  Greg Skalka, President, Under the Computer Hood User Group, CA **Book Review -- Page 14 "Talking to Siri: Mastering the Language of Apple's Intelligent Assistant" (3rd Edition)** 

Reviewed by Gilbert Ialongo, Webmaster, Los Angeles Computer Society, CA

Articles in this Newsletter have been obtained from APCUG with the authors' permission for publication by APCUG member groups. The Midland Computer Club has not verified the information contained in the articles nor tested procedures or hardware/software. Articles do not necessarily reflect the views of the Midland Computer Club.

### It Takes a Village (of Devices to Meet My Computing Needs)

By Greg Skalka, President, Under the Computer Hood User Group, CA October 2014 issue, Drive Light, www.uchug.org, president (at) uchug.org

I'm not sure I agree with all popular applications of the phrase "It takes a village," but it does seem to me that it now requires the contributions of a number of computing devices to allow me to function successfully in society. Unlike my adult children, I can still remember what life was like in The Time Before Computers. How did we ever survive without the Internet, spreadsheets, email, Facebook, GPS, smart phones and iEverything? Our lives have become filled with the alphabet soup of mp3, pdf, DVD, url, USB, HDMI, PDA and Wi-Fi. The digital electronics revolution we have enjoyed these past 30 years has brought us all this capability, convenience and electronic stuff. It wasn't always this way.

My first computer was a Timex Sinclair 1000 (ZX81), which cost \$99 in the early 1980's. It was more of a toy than a useful tool. By around 1985 I had bought a real computer, a Zenith Z-157, which was an IBM PC-XT clone, for around \$1500. I entered the world of documents and spreadsheets, and later got to use a dial-up modem to connect to bulletin boards. My wife couldn't really understand the computer, so for a time I was the only user.

As we moved from DOS to more user-friendly operating systems like Windows (3.1, 98 and XP) and the functionality of computers increased (graphics, photos, the Internet), more of the family wanted to join in. Soon my wife had her own computer, then so did the kids, then we had to have laptops, followed by a netbook, then eReaders, tablets and smart phones.

Today my computer "village" consists of 7.1 devices - two desktop computers, three laptops, a PDA, an iPad and part of an iPhone (I count my wife's iPhone as 0.1 of a device for myself as I only have a dumb phone, but get to take advantage of her phone's Internet access when we are out together). These are all devices necessary for me to fulfill my computing goals. Some obviously provide unique capabilities that others do not (tablet for portability, desktop for performance), but others are still in use do to legacy issues.

There are some big advantages to having my computer usage spread over a number of devices. There is some redundancy in having multiple devices on which to surf the web or get email. With the increased use

### Bits and Bytes **March 2015** Page 6 **Page 6**

of computers in our financial affairs, it is essential to have back-up devices in case your primary billpaying computer suffers a failure. With multiple devices there is a much better chance of being able to do what you want and successfully run the applications you want. I occasionally will have difficulty getting a particular new program to install and run correctly, or work with a particular peripheral device; sometimes trying it on a different computer makes the difference. Applications can also be distributed among the devices, so you don't wind up with one computer jam packed with programs (that you can never find the icon for). It can also help solve the problem of some programs seemingly not wanting to be installed with others. Having several platforms to work with can also increase overall usage security, as confidential computing can be segregated to some devices and risky web browsing to others. There is also the obvious advantage of having different devices that are better suited to different tasks (such as smart phones and tablets for mobile use and desktops for writing this column and photo editing). Different operating systems and environments can also provide advantages and optimization of the user experience.

There are also some big drawbacks to spreading your user experience over 7.1 devices. Now I have eight devices to maintain, keep track of, learn and, of course, pay for. It is also more costly in terms of software, as now you likely need to multiple copies of security and office programs. It multiplies the chore of making sure all devices have all their updates, are free of malware and are backed up. It also requires a lot more time to learn new operating systems, and there can be problems moving files between devices when you have spent most of your computing life in only one operating environment.

My oldest villager is my desktop computer, a 2005 Pentium 4 machine I built myself, running Windows XP. It should not be running any more, as I bought a new Windows 7 desktop computer a while ago; I just have not had time to set up the new computer. When I do, I'll have new office and photo editing software. Until then, this old P4 computer is the only one I have with some of that specialized software. In addition, it has software to support my flatbed scanner, my PDA, my handheld GPS and other old peripheral devices; these likely won't work with my new computer. I'll probably spend a lot of time trying to get these old accessory devices to work with my new desktop, and in the end have to either give up on their use or continue to keep this old XP machine running off in a corner somewhere.

It is a similar situation with my old Dell Celeron laptop; it has been replaced by a newer laptop but must be run occasionally to interface with old accessories. In this case, it is one item, an automotive OBDII diagnostic monitor that keep me from retiring the Dell. I'm more hopeful that I can get the OBDII monitor interface software to run under Win7, but until I get around to trying it, I must keep this old XP laptop in the mix. Both of my remaining XP computers require special care to keep them safe and secure. Right now I keep them off my home network, transferring files between them and my networked computers with a USB Flash drive.

I've had my Pharos GPS PDA / Pocket PC for over six years. It keeps my personal calendar of activities, something my brain stopped being able to fully handle some time ago. Before I got my PDA, I used those DayTimer organizer notebooks. I love that I can sync my PDA to Outlook and write Word documents (it runs a Pocket PC version of Windows). Unfortunately, my old P4 desktop is the only PC I have running now with Outlook. I have a pro version of Office (containing Outlook) ready for my new desktop computer, but I fear the Microsoft ActiveSync program for the PDA may not run under Win7. I don't know what I will do when my PDA dies or I lose it, as I use it almost every day without fail. PDAs are now extinct in the wild, so I'll probably have to put my calendar on a smart phone. Until that day, I'm happy that my personal activities are safely not in a cloud or in view of Apple or Google or some cell phone service provider.

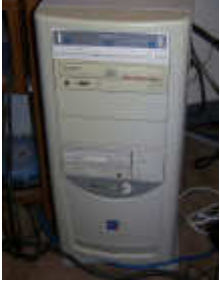

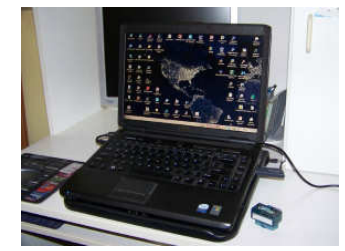

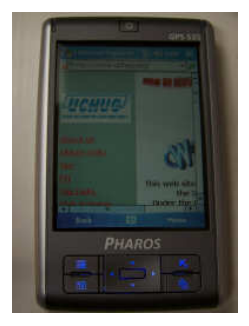

### Bits and Bytes **March 2015** Page 7

When it came time to start replacing our old XP computers with Windows 7 machines, I let my wife get the first upgrade. I say I did that because I'm a nice husband; for a time her new Acer desktop PC was the most powerful computer in the house. A cynic might suggest that I let my wife be the Win7 guinea pig, so I could learn the new OS off-line from my normal computing activities. In any case, she did then have the best computer in the house, so I sped up a presentation project by installing slide show software on her PC. It is still the go-to computer for slide shows. We also bought a household receipt scanner and software for my wife and me to share, so naturally it got installed on her desktop PC.

After my wife had a bad time with our pathetic netbook on her first business trip, I bought her a Fujitsu 17" Win7 laptop. She now had the two most powerful computers in the house. She didn't use it much at home so it was available to me. I used it to file our taxes with TurboTax and connect to video capture hardware. When my wife gave me a Panasonic HD video camera, I installed the video download and editing software on her laptop. It is still the primary computer for those functions.

I prefer a smaller, more portable laptop, so after seeing how much they had come down in price, I bought myself a Fujitsu 14" Win7 notebook PC. When my proprietary email client became corrupted on my P4 desktop, I switched to Thunderbird on my new laptop. It is now my primary computer, but I have held back from installing a lot on it, knowing that I will be replacing my desktop PC.

I bought myself a cheap (\$70) Android tablet to see what all the fuss was about, but found it was very

short on power and capabilities. While it could kick my old Z-157's sorry old silicon behind at about 1/20th the price, it really didn't render web pages very well. I got lucky and won an iPad Mini in a contest, and found it far superior at web access. I always take it traveling as it is a great little portable device for getting on the Internet, but I've not done much else with it. Now that my wife has an iPhone, along with an expensive data plan, I'm looking forward to getting instant web information when we are traveling. Unfortunately, I don't have the coin for one of my own.

With my village of devices, I'm able to do almost anything I need to do in the world of computers, at least in theory. It is a lot of work keeping everything running and communicating, so I'm working on consolidating my village and eliminating the older villagers. Still, with the advantages that different devices bring to the user experience, I'm sure I'll continue to rely on a small hamlet of devices for my computing needs.

### **Search Options – Windows 8.1**

By Rosita Herrick, Director, Sarasota Technology Users Group, FL October 2014 issue, Sarasota Technology Monitor, www.thestug.org, Rosita (at) spcug.org

In one of my more energetic phases, I decided to clean up my desktop hard drive last weekend.

I went to the File Explorer search box and looked for the option to search file by Date Modified and could not find it.

After a little research, I realized that the many search options in File Explorer are alive and well if you know how to look for them. And so I decided to post my finding in this corner to save you some frustrations.

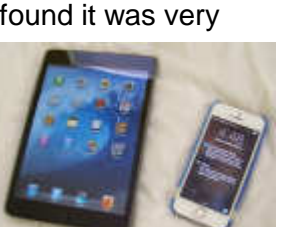

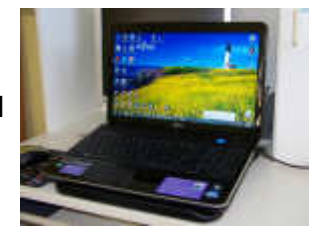

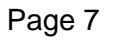

First click on the File Explorer icon on your desktops status bar.

By the way, notice that with the April update to 8.1 you can place App icons on the task bar.

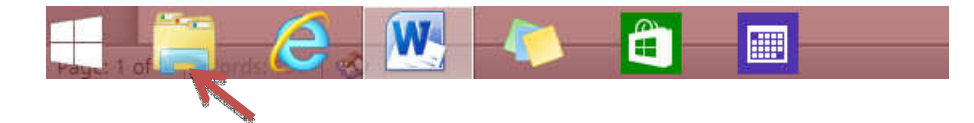

Once the File Explorer page opens, click on the folder or the group you want to search.

I clicked on the Libraries item and then on the search box

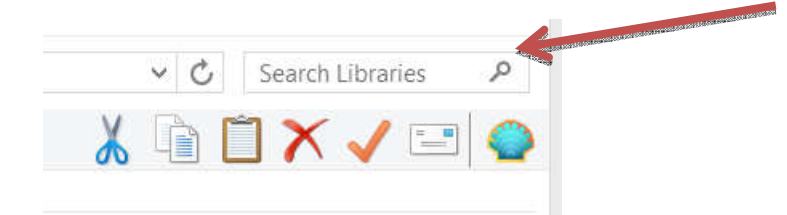

**Now, if you look at you screen, on the left side you will see a new tab called Search Tools** 

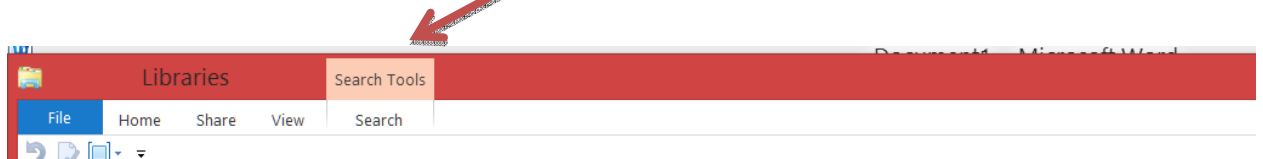

Click on this tab to expand it, and you will see the available options

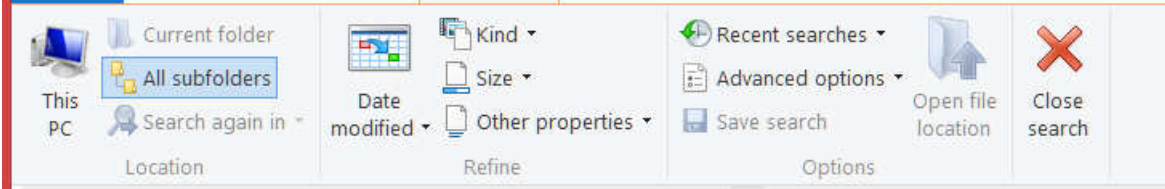

To show an example here, I clicked on the Date modified item.

And then selected Today

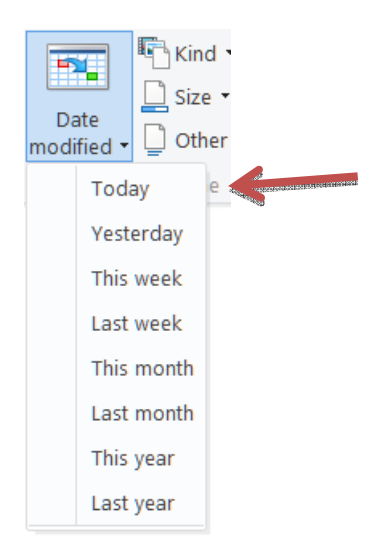

Bits and Bytes **Page 9 March 2015 Page 9** 

And here is the file that was found:

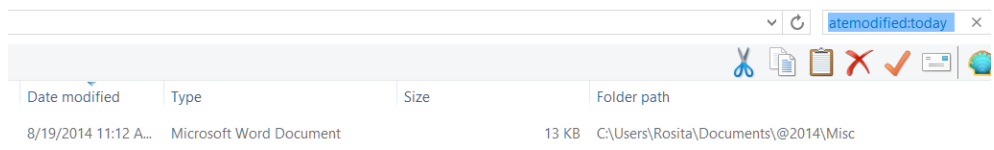

As I was composing this article, I thought that it sounded like a lot of trouble. However, once you get used to the steps, it is quite fast

Click on File Explorer Icon Click on folder you want to search or on Computer if you want to search the entire C: drive. Click on the Search Tab Click on the selected search criteria

This type of search is quite handy if you just saved a file and don't remember where you saved it or forgot to name the document.

I intend to use it to group all the documents that have not been modified in two years and back them up on an external drive to remove some of the clutter in my Document file.

### **Windows 8.1 Advanced Tools**

By Rosita Herrick, Director, Sarasota Technology User Group, FL Sarasota Technology Monitor, www.thestug.org, Rosita (at) spcug.org

One of my preferred shortcuts that I use quite often to navigate into more advanced options, is the Power Menu. I am not sure it is the official name but for me, it gives me the power to access the management function easily without having to click quite a few times to find the option I need.

If you **right click** on the Start icon (low left corner of the screen) the menu will pop up.

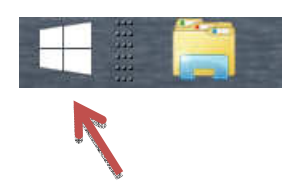

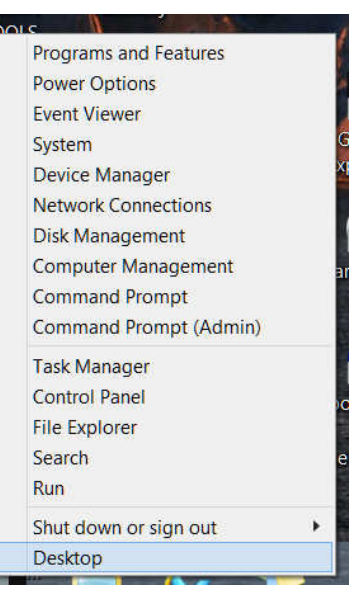

By the way, if you have the Start8 Modification you would have to exit it first.

You can get to this menu from any place, where the Windows icon is visible in the left corner, as you can see in the next picture.

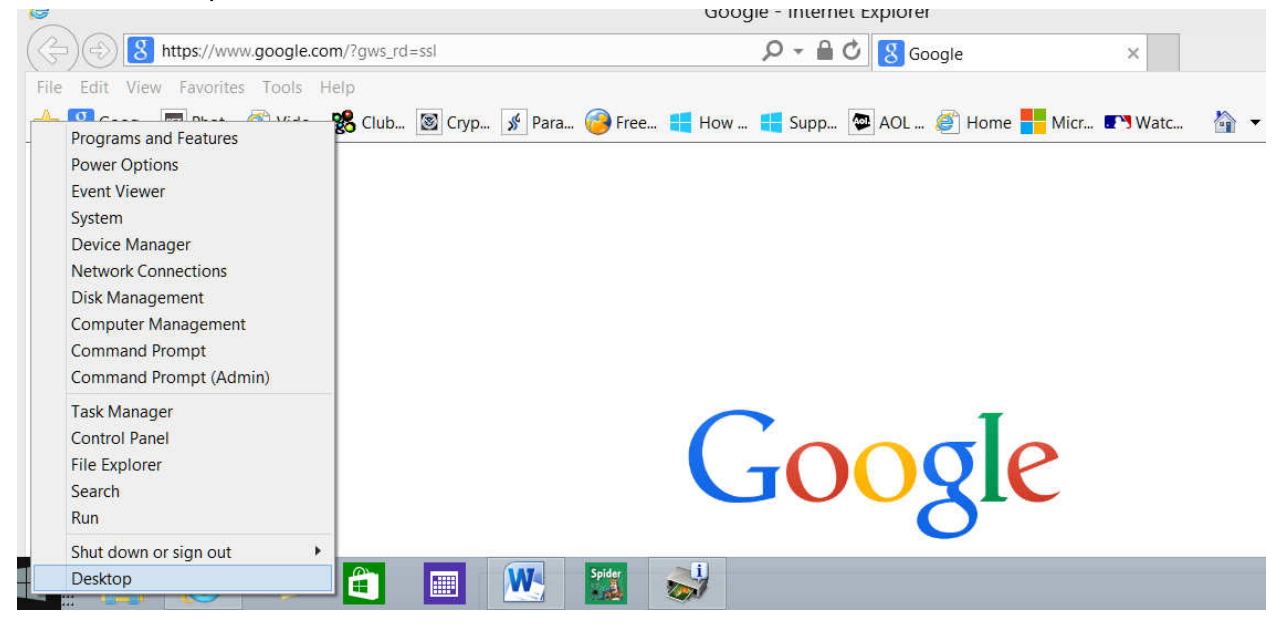

All the lines in the menu are links to Windows functions.

Because displaying the results from each and every one of these links will make this article look more like a book, I will only go over the links I use more often.

First, from the bottom, is the Desktop link. A left click will get you to the desktop display very fast.

### **Shut down or sign out – self explanatory**

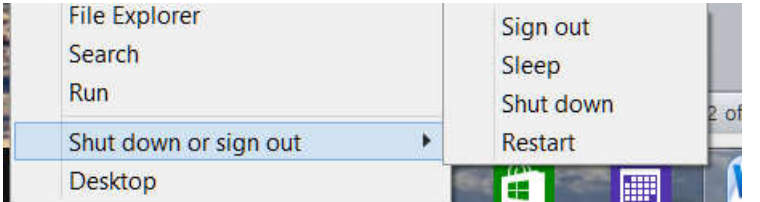

**Control Panel** – A quick way to display all the functions in the Control Panel

**Task Manager –** No need to press Ctrl + Alt + Delete

**Device Manager –** You can see at a glance if the last device you attached is working properly

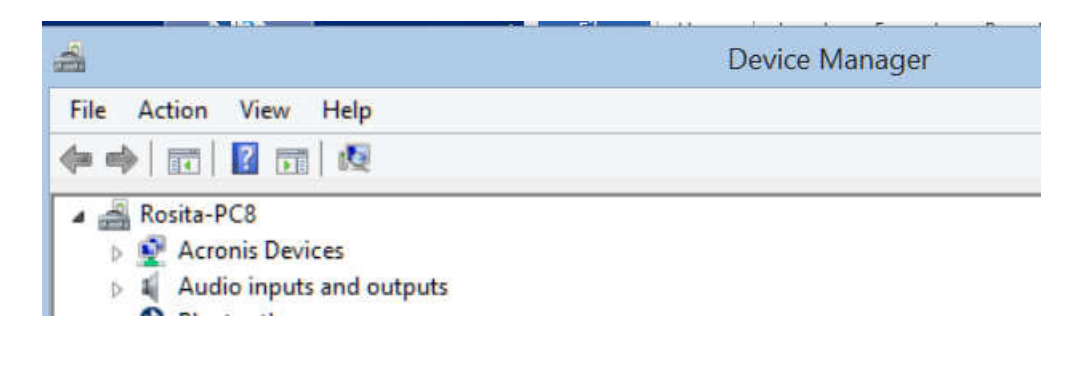

### **Computer Management –** A quick way to display System Management tools

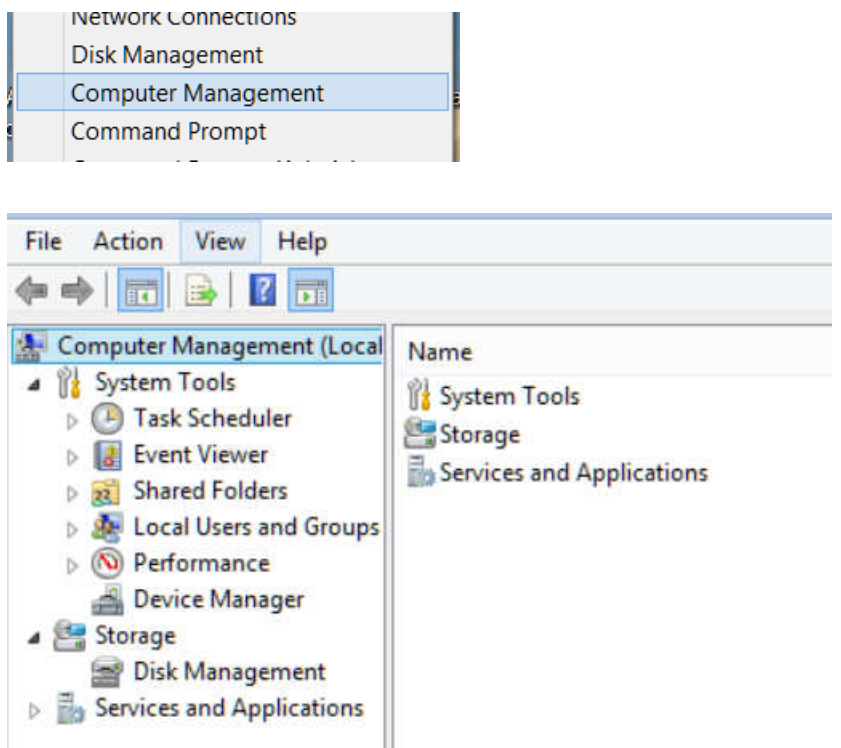

As you can see, getting to many tools and displays is fast and easy.

You can just click on the links one by one to see exactly where the links take you, and you can just click on the close icon on the displayed page to get out of it without taking any action

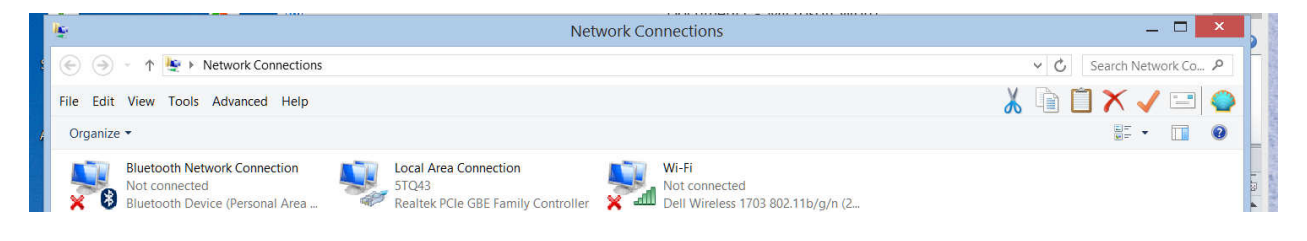

I do hope that this article encourages you to check out more of the internal options of Windows 8.

### **IoTMT (Internet of Too Many Things)**

By Greg Skalka, President, Under the Computer Hood User Group, CA August 2014 issue, Drive List, www.uchug.org, President (at) uchug.org

The Internet of Things (IoT) describes a situation in which everything is networked together on the Internet. Presently computers, tablets and smart phones dominate the Internet, but other kinds of devices are being added to the network all the time. A lot of us probably have some of these other devices already. I have networked hard drives and IP cameras that can be accessed through the Internet from anywhere I can connect. My smart TV and networked Blu-ray player can receive content, including streaming media, from the Internet. There are already refrigerators, thermostats, door locks, sprinkler timers and light bulbs available that can be connected through the Internet. It is said that the real power of the IoT will come about when machine to machine (M2M) communication is the predominant traffic. All that interconnection holds the promise of greater efficiency, knowledge and control in our lives. At that

Bits and Bytes **Page 12 March 2015 Page 12** 

point, however, will humans get to use the Internet anymore, or will we have reached the Internet of Too Many Things? Is there too much stuff on the Internet now?

The power to control or query objects over the Internet is just the beginning. It is great to be able to check the weather report online while away on vacation, and remotely turn off your landscape irrigation when rain is forecast at home. This still requires thought and intervention on your part, however. With the appropriate weather sensors and intelligence, your sprinkler controller could measure the local weather conditions and adjust its irrigation cycles autonomously, but this would require costly sensors that you would also have to maintain. Since local weather information is already available on the Internet, it would be more cost effective to have the sprinkler timer query the Internet for the local weather and adjust its operations accordingly, saving water and money. A sprinkler controller like this will be available soon (www.skydrop.com).

Many common devices could provide additional benefits by being networked. Refrigerators could sense when they were empty and order grocery deliveries. Cars could schedule their own periodic maintenance and service appointments.

Once "things" can get their own information from the Internet, they should also be able to communicate with each other. This will provide us with more benefits and greater efficiency, while freeing us from the drudgery of monitoring every aspect of our household's operation. Home lights and ac that are informed of your car's arrival and greet you with a pleasant environment are just the beginning. Garage door openers could be told by your car that the engine has started, and open the door automatically. This would have the additional benefit of inhibiting potential suicides (for those determined enough to close the door manually, the opener could contact the online suicide hotline).

If our present Internet of Few Things is any indication, the benefits provided by this future Internet of Many Things may be offset by questions raised and problems created. Security is a significant problem for our online lives today; an exponential increase in networked devices probably means a similar increase in risks. Our government is concerned about the implications that networked infrastructure such as the electrical grid, ground and air traffic control systems and water distribution would have for national security; hopefully those implementations will be secure enough. There is typically less concern for security on the consumer level, but in an IoT world the effects could be just as troubling. If the electrical grid controls were sufficiently protected, terrorists (or criminals) could perhaps achieve the same ends by taking control of the devices in the homes and businesses on the grid. Instead of turning power off at the source, all loads on the grid could be remotely turned off (or on, perhaps overloading the grid).

Internet-connected TVs and refrigerators have already been hacked; now add light bulbs to that list. An Internet security firm recently demonstrated that LIFX smart LED bulbs (http://lifx.co) can be hacked due to deficiencies in their security. The company released a firmware upgrade to correct the security problem, but how many existing users of their light bulbs will be able to perform the update?

That is one of the unintended consequences of the IoT - having microcontrollers in most items in your home. And with microcontrollers come firmware, and with firmware comes firmware updates. I already get firmware upgrade messages on my Samsung Smart TV. What happens when I have to perform firmware updates on my toaster oven, microwave, blender, electronic door lock, water heater, electric razor and toilet? Will I spend all my time checking and updating my household devices? If I leave it to my "things" to update themselves unsupervised, will that just open up a gaping security hole?

Another unintended consequence of having so many smart devices is all the information they generate. While more information is usually good, too much information may not be. I already get texts and emails from Amazon when my packages ship. I get informed by my bank when my credit card is used without the card being physically present to the merchant (as in online). I get informed when the tracking device in the car my daughter drives leaves a specified location. All these messages are useful, but I am finding that most of the texts I am receiving on my phone are these automated messages, not communications from

Bits and Bytes **Page 13** March 2015 **Page 13** 

humans. I can see the benefit in having my refrigerator tell me that its inside temperature is 60 degrees F. I would like to know if my water heater thinks it is leaking. I can't, however, imagine any communications I might need to have from my electric toothbrush, electric razor or electric can opener. I hope device manufacturers would keep this in mind and not spam us with messages from our own products. I think most IoT devices would best be seen and not heard from.

An obvious consequence of the IoT world is the need for more Wi-Fi bandwidth. No one wants to have to route Cat5 cable to their refrigerator or have an RJ-45 socket on their electric razor. Most all IoT connections will need to be through Wi-Fi. This will require everyone to have a Wi-Fi router, causing greater interference issues, especially in apartments. Encrypted links will be required for security, perhaps leading to more configuration and connection problems. Fortunately, for most devices other than TVs and computers, the bandwidth required on each connection will be very low.

### Too Much Information?

With the IoT, there will definitely be more information available on the workings of your household appliances and thus your household. Privacy may be a major issue. Recently manufactured cars continuously record operational data that includes speed, miles and how a car is driven. This information can be useful to insurance companies to better rate drivers. It is also of interest to the police in accident investigations, and to lawyers when they become involved. There are concerns now about who owns this data and who can have access to it. I hope the IoT devices don't raise the same legal questions. I don't want to see my appliances being required to "testify" against me.

The big fear of course is that through the IoT our devices may unite and turn against us. Hopefully our household appliances won't collaborate with each other and our national intelligence assets, become selfaware and attempt to exterminate all humans. I'd hate to think my GPS car tracking device could be the start of the Terminator. If it is, though, we have unfortunately given the enemy too much help already, as the one thing I feel there is definitely too much of on the Internet is information - the personal kind.

In the 1984 sci-fi movie "The Terminator," the T-800 Terminator cyborg (played by Arnold Schwarzenegger) travels back in time from 2029 to 1984 Los Angeles to kill Sarah Connor, the mother of the person that will lead to the machines' defeat in the future. Not having the Internet as a resource in 1984, the Terminator had to use a paper phone book to methodically find and eliminate all three Sarah Connors listed there. If the Terminator had arrived in 2014 instead, its job would have been much easier, as Sarah Connor no doubt would have posted an abundance of personal information, including photos and perhaps her schedule, on her Facebook page. Accessing her postings, the cyborg would have no doubt been able to find her more easily, and perhaps more quickly identify her from among the other Sarah Connors.

Most of us have performed a Google search on our names to see what information was available about ourselves. How many have also done a Google Image search? I've found the results are interesting. I'm pretty careful about keeping my personal information off the Internet (I don't have a Facebook page, and only have the most basic stuff on my LinkedIn page, with no photo). My Google Image search found only one photo of me, from my Southwest 2014 presentation. There actually is another Greg Skalka in Texas, who was foolish enough to provide LinkedIn with a photo; he is the first search result listed. With an uncommon name like mine, the remaining results are much less related. I guess we'd all better hope my offspring aren't the source of humanity's savior from the IoT gone berserk; as the Terminator would likely be done with me in one shot and wouldn't have to "be back."

### **Book Review**

**"Talking to Siri: Mastering the Language of Apple's Intelligent Assistant" (3rd Edition)**  Reviewed by Gilbert Ialongo, Webmaster, Los Angeles Computer Society, CA www.lacspc.org, gialongo (at) sbcglobal.net

Que Publishing has recently published the third edition of "Talking to Siri" written by Erica Sadun and Steve Sande. The book provides an advanced level of information even though is written for the widest audience.

Siri is an intelligent voice-controlled personal assistant which works on Apple iOS and OS X devices. The most current version runs on iPhones (4S or later), iPads (3<sup>rd</sup> generation or later), iPad minis, iPod touches (5<sup>th</sup> generation and later) and Macs running the latest OS X release.

Siri accepts spoken commands and provides answers and recommendations using a natural language or showing results from web searches. The range of commands understood by Siri is remarkable and its ability to provide relevant and, at times, humorous answers is surprisingly good.

There is a problem, though, for the non-initiated user. One must know how to ask questions using the right verbs and combination of words in order to get the most advantage out of Siri. So while it is easy to ask 'What time it is?' there is no documentation of the range of commands that can be given Siri and the best way to ask them. This is where "Talking to Siri" shines. The book is a must for all serious users of Siri. In a very clear language and with lots of relevant well illustrated examples this book guides the user through the discovery of the range of capabilities offered by this application.

The book consists of 10 chapters. Each chapter focuses on a distinct class of commands and interactions supported by Siri. Responses by Siri are indicated for each question asked. The first chapter of the book explains how to launch and have basic interactions with Siri. Following chapters explain how to control your device, how to ask information about topics such as weather, sports, stocks, how to stay in touch with your contacts, how to schedule your day and provides help with various shopping activities. Advanced interactions with some apps such as Phone calls, Calendar, Contacts, Mail and Messages are discussed in detail.

A chapter is devoted to Siri dictation, covering enunciation, punctuation, abbreviations and dictation practice.

On the lighter side, the last two chapters cover having fun with Siri and the authors top 10 Siri jokes. My favorite was: if you ask Siri 'Do you have a family?' you may get an answer such as 'I have you. That's enough family for me'. Each chapter concludes with a summary that gives highlights of the chapter content. A reader may want to read that summary first.

At the end of the book the authors have provided a quick reference guide to Siri, organized around a large number of categories. Under 'Asking about contacts' are entries such us 'What is Emily's address?' and 'When is my wife's birthday?' Obviously to avoid funny answers Emily and one's wife's birthday must be included in the Contacts app. Under 'Checking email' we find entries such as 'Check email' and 'Any new email from Jim today?' These are just a few examples out of the more than 250 possible interactions listed in the reference guide.

Siri is a sophisticated app that can be funny at times, but is always relevant. This book shows the extensive range of the app's capabilities in a simple and very comprehensive fashion. Before reading the book I couldn't even imagine the power that is available to us to make the most of our iPhones and other Apple devices. With this power we can extend our productivity in a fun and natural way.

Talking to Siri: Mastering the Language of Apple's Intelligent Assistant (3rd Edition) By Erica Sadun and Steve Sande Que Publishing SBN-13: 978-0789752987 ISBN-10: 0789752980 Book + eBook Bundle (EPUB, MOBI & PDF) \$21.59 @ www.,que.com

Is your group a member of the Que User Group Program? 35% discount on quepublishing.com purchases

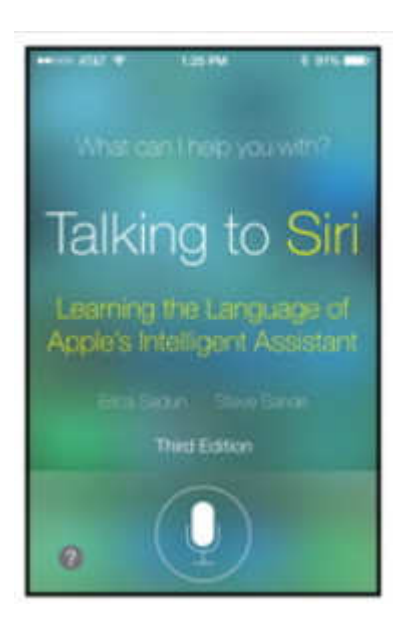